# **BAB III**

### **METODE PENELITIAN**

### **A. Metode Penelitian**

 Metode yang digunakan dalam penelitian ini adalah *Pre-Experimental.* Menurut (Sugiyono 2015, hlm. 105 ) *Pre-Experimental* adalah metode yang hanya memberikan perlakuan pada satu kelas dan tidak adanya kelas kontrol. Perlakuan diberikan dengan menggunakan media pembelajaran interaktif.

### **B. Desain Penelitian**

 Desain penelitian yang digunakan dalam penelitian ini adalah *One-Group Pretest-Posttest Design* (Sugiyono 2015, hlm.110). Karena dalam rancangan ini diberikan pretest sebelum diberi perlakuan dan posttest setelah diberi perlakuan. Adapun rancangan penelitiannya sebagai berikut :

# **Tabel 3.1 Desain penelitian One-Group Pretest-Posttest Design**

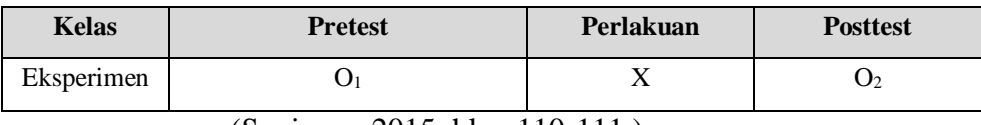

(Sugiyono 2015, hlm. 110-111 )

Keterangan :

 $O_1$ : Pretest

- $O<sub>2</sub>$ : Posttest
- X : Perlakuan dengan menggunakan media pembelajaran interaktif.

 Pemberian pretest bertujuan untuk melihat kemampuan awal siswa, sedangkan posttest diberikan untuk mengetahui sejauh mana kemampuan siswa dalam memahami materi yang disampaikan setelah diberi perlakuan. (Indriawati 2017, hlm. 49).

### **C. Subjek dan Objek Penelitian**

 Subjek dalam penelitian ini adalah siswa kelas XI IPA 6. Penelitian ini dilakukan pada semester ganjil tahun ajaran 2018/2019. Tempat pelaksanaan penelitian ini berada di SMA Pasundan 2 Bandung, yang beralamat di jl.Cihampelas 167 Bandung.

### **1. Subjek Penelitian**

# a. Populasi

 Populasi penelitian adalah keseluruhan obyek penelitian, atau disebut juga universe. Ali dalam (Taniredja, 2011, hlm. 33). Berdasarkan sasaran, maka populasinya adalah kelas XI IPA SMA PASUNDAN 2 Bandung.

### a. Sampel

 Sampel dapat diartikan sebagai atau wakil populasi yang diteliti. Arikunto, dalam (Taniredja, 2011, hlm. 34). Sample yang digunakan dalam penelitian ini adalah siswa kelas XI IPA 6 SMA PASUNDAN 2 Bandung. Kelas yang dipilih dalam penelitian ini menggunakan *Purpossive sampling* (sampel pertimbangan) yaitu memilih kelas yang memiliki nilai tidak terlalu tinggi dan tidak terlalu rendah (sedang).

#### **2. Obyek Penelitian**

 Menurut Sugiyono dalam (Indriawati, 2017, hlm. 49) objek penelitian adalah sasaran ilmiah untuk mendapatkan data dengan tujuan dan kegunaan tertentu tentang sesuatu hal objektif, valid, dan reliable. Adapun objek dalam penelitian ini adalah hasil belajar siswa melalui media pembelaran interaktif.

### **D. Pengumpulan Data dan Instrumen Penelitian**

### **1. Pengumpulan Data**

 Pengumpulan data yang dilakukan pada penelitian ini menggunakan tes tertulis berbentuk objektif (pilihan ganda), digunakan pada soal *pretest* dan *posttest* yang menjadi tolak ukur dalam ranah kognitif. Tes ini diberikan untuk mengetahui tingkat kemampuan kognitif sebelum dan sesudah pembelajaran.

Untuk mengukur ranah afektif dan psikomotor digunakan lembar observasi saat pembelajaran dan setelah pembelajaran berlangsung.

# **2. Instrumen Penelitian**

 Insrumen penelitian adalah suatu alat yang digunakan untuk mrngukur fenomena alam maupun social yang diamati secara spesifik fenomena ini disebut variable penelitian Sugiyono dalam (Pertiwi, 2017, hlm. 33). Instrument penelitian harus memenuhi persyaratan validitas, reliabilitas, daya pembeda dan tingkat kesukaran. (Indriawati 2017, hlm. 50).

Pada penelitian ini jenis instrument yang digunakan adalah :

# **a. Soal**

### **Penilaian Kognitif**

 Instrument soal digunakan dalam menilai peningkatan kemampuan kognitif siswa, tes yang diberikan berupa tes objektif (pilihan ganda) sebanyak 20 soal. Tes ini diberikan dua kali yaitu *pretest* untuk mengetahui kemampuan awal siswa diberikan sebelum perlakuan, dan *posttest* digunakan untuk mengetahui kemampuan kognitif setelah diberikan perlakuan menggunakan media pembelajaran interaktif.

# **b. Lembar Observasi**

# **1. Afektif**

 Penilaian afektif merupakan penilaian tingkah laku siswa yang tergolong kedalam kemampuan sikap, tidak mempertimbangkan benar atau salahnya jawaban, melainkan untuk mengetahui yang dilakukan siswa sehingga menemukan kriteria keberhasilan dari proses pembelajaran yang telah dilakukan. Terdapat lima indikator penilaian yaitu disiplin, kerja sama, komunikatif, dan tanggung jawab.

Penilaian aspek afektif siswa menggunakan rumus berikut :

Nilai =  $\frac{Jumlah skor yang diperoleh$  $\frac{1}{\text{Jumlah skor Total}}$  x 100

### **Penilaian aspek afektif**

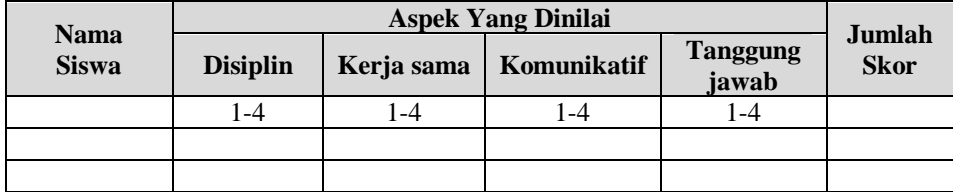

# **Tabel 3.3**

# **Interpretasi Aspek Afektif Siswa**

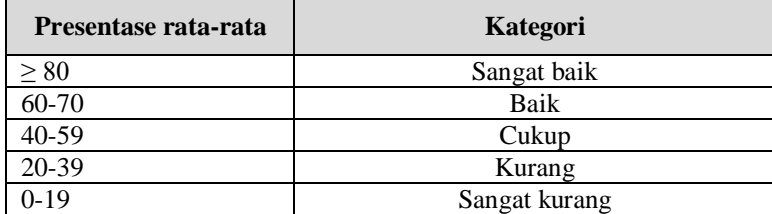

### **2. Psikomotor**

 Penilaian aspek psikomotor (keterampilan) dapat dinilai melalui penilaian kinerja yang menuntut peserta didik mendemonstrasikan pengetahuan bagaimana melakukan sesuatu dan/atau keterampilan tertentu. (Nizam 2015, hlm. 22). Penilaian aspek psikomotor siswa menggunakan rumus berikut :

Nilai =  $\frac{Jumlah\ skor\ yang\ diperoleh}{Jumlah\ skor\ Total}$  x 100

# **Tabel 3.4**

# **Rubrik penilaian aspek psikomotor**

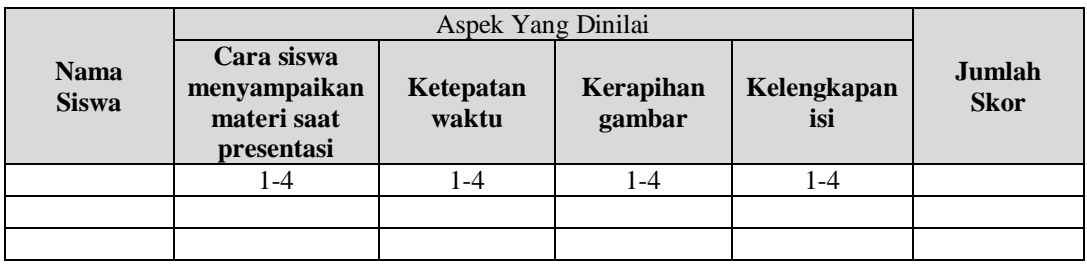

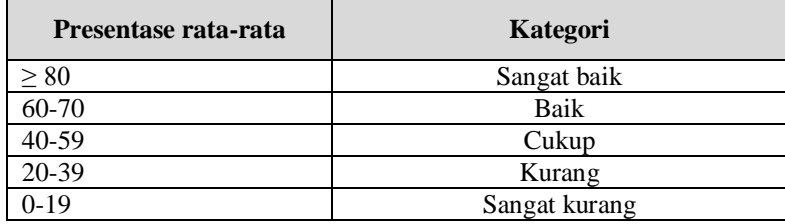

#### **Interpretasi Aspek Psikomotor Siswa**

# **E. Analisis Butir Soal**

1. Validitas Butir Soal

 Sebuah alat ukur yang baik harus memiliki kesahihan yang baik. Sebuah tes disebut valid apabila tes itu dapat mengukur apa yang hendak diukur. Arikunto dalam (Desi 2017, hlm 38). Analisis butir soal yang diuji cobakan dihitung menggunakan program ANATES ver. 4.1.0.

Langkah-langkah pengujian butir soal adalah sebagai berikut :

- 1. Buka program Anates : Klik Star>>All Program Anates>>
- 2. Pilih tombol jalankan Anates Pilihan Ganda, untuk analisis butir soal pilihan ganda.
- 3. Pada kolom File, klik "Buat File Baru" .
- 4. Pada jumlah subyek tuliskan jumlah peserta tes, jumlah soal dan jumlah option, kemudian klik OK.
- 5. Masukkan kunci jawaban masing-masing nomor soal, tuliskan masingmasing nama peserta tes dan jawaban peserta tes untuk masing-masing soal, untuk semua peserta.
- 6. Entri data selesai. Kemudian pilih dan klik "kembali ke menu utama"
- 7. Pada kolom Penyekoran pilih "Olah Semua Otomatis".
- 8. Proses analisis selesai, pilih "Cetak ke File" jika mau disimpan dalam notepad.
- 9. Klik "Kembali ke Menu Sebelumnya", pada kolom FILE pilih simpan.

 Setelah didapat nilai koefisien validitas maka nilai tersebut diinterprestasikan terhadap kriteria tertentu dengan menggunakan tolak ukur menurut (Suherman 2003, hlm. 113) yang dapat dilihat pada tabel 3.6.

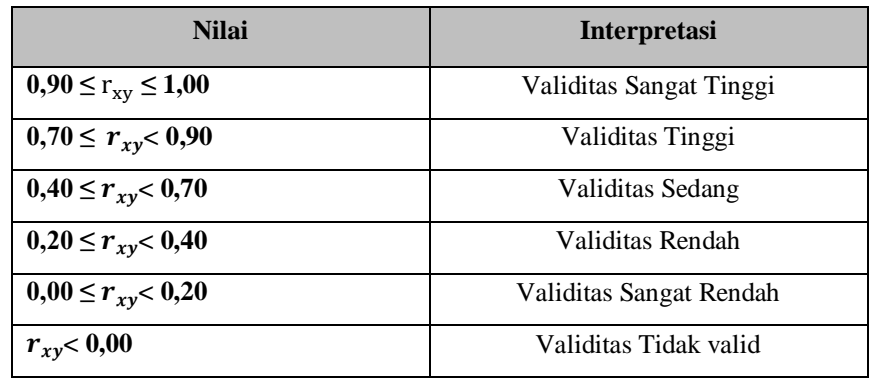

# **Kriteria Interprestasi Koefisien Validitas**

# **a. Reliabilitas**

 Reabilitas merupakan suatu alat ukur atau alat evaluasi yang dapat memberikan hasil yang tetap sama atau konsisten. Artinya hasil pengukuran tersebut akan tetap sama walaupun pengukuran dilakukan oleh orang yang berbeda, waktu yang berbeda, dan tempat yang berbeda juga. Alat yang reabilitasnya tinggi disebut alat ukur yang reliabel.

 Setelah didapat nilai koefisien reliabilitas maka nilai tersebut diinterprestasikan terhadap kriteria tertentu dengan menggunakan tolak ukur yang dibuat *Guilford* dalam (Ruseffendi, 2006, hlm.160) dalam Tabel 3.7 sebagai berikut :

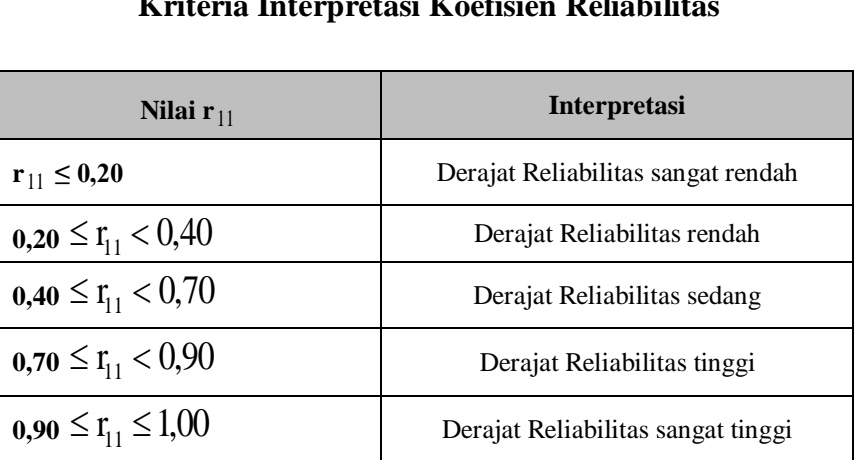

# **Tabel 3.7**

**Kriteria Interpretasi Koefisien Reliabilitas**

# **b. Daya Pembeda**

 Menurut (Suherman 2003, hlm.159) mengatakan, "Daya pembeda adalah seberapa jauh kemampuan butir soal dapat membedakan antara tes yang mengetahui jawaban dengan benar dan dengan tes yang tidak dapat menjawab soal tersebut (atau tes menjawab dengan salah)".

 Kriteria untuk daya pembeda tiap butir soal menurut Suherman (2003, hlm. 161) dinyatakan pada Tabel 3.8 berikut:

| Daya Pembeda            | <b>Kriteria</b> |
|-------------------------|-----------------|
| $DP \leq 0.00$          | Sangat jelek    |
| $0,00 < DP \leq 0,20$   | Jelek           |
| $0,20 < DP \leq 0,40$   | Cukup           |
| $0,40 <$ DP $\leq 0,70$ | Baik            |
| $0,70 <$ DP $\leq 1,00$ | Sangat baik     |

**Kriteria Daya Pembeda**

**Tabel 3.8**

### **c. Indeks kesukaran**

 Analisis indeks kesukaran tiap butir soal dilakukan untuk mengetahui tingkat kesukaran dari masing-masing soal tersebut, apakah termasuk kategori mudah sedang, atau sukar.

 Untuk menentukan kriteria dari indeks kesukaran soal maka dilihat dari nilai kalsifikasi dari soal tersebut. Klasifikasi indeks kesukaran butir soal menurut (Suherman 2003, hlm. 170) adalah sebagai berikut :

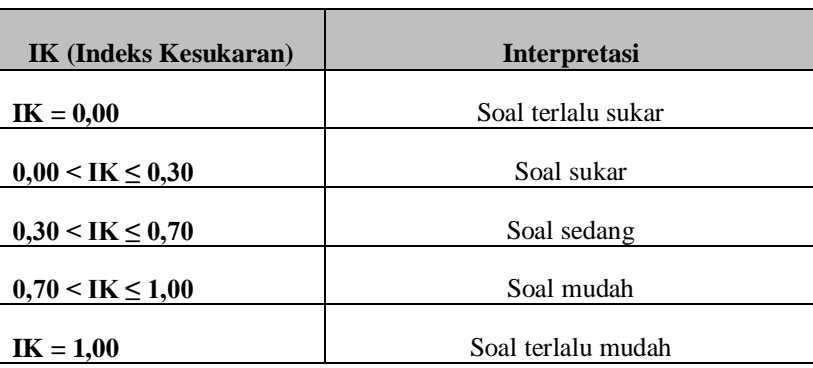

### **Kriteria Indeks Kesukaran**

### **F. Teknik Analisis Data**

 Analisis data yang digunakan pada penelitian ini menggunakan *SPSS IBM ver. 20.*

### **1. Uji Normalitas**

 Uji normalitas data pretes ternormalisasi bertujuan untuk mengetahui sebaran skor pretes ternormalisasi sampel berasal dari populasi yang berdistribusi normal atau tidak. Uji normalitas menggunakan uji statistik *Shapiro-Wilk* dalam taraf signifikansi 5%( $\alpha$ = 0,05). Perumusan hipotesis yang digunakan pada uji normalitas adalah sebagai berikut:

H<sup>0</sup> : Data pretes berdistribusi normal.

H1 : Data pretes tidak berdistribusi normal.

Menurut (Uyanto 2006, hlm. 36) kriteria pengujian normalitas data sebagai berikut :

- 1. Jika nilai signifikansi< 0,05 maka H0 ditolak. Hal ini berarti sebaran skor data tidak berdistribusi normal
- 2. Jika nilai signifiknsi > 0,05 maka H<sub>0</sub>diterima. Hal ini berarti sebaran skor data berdistribusi normal.

Langkah-langkah Uji Normalitas Data menggunakan SPSS:

- 1. Input data hasil belajar pada lembar kerja SPSS.
- 2. Klik *Analyze/Descriptive Statistics/*Explore
- 3. Masukkan variabel *Pretest Postest* pada kotak *Factor List*
- 4. Klik Plots dan centang *Normality plots with test*
- 5. Klik Continue dan Ok, akan muncul output hasil pengujian
- 6. Lihat tabel of Normality, cek nilai sig.hitung pada kolom *Saphiro Wilk*
- 7. Bandingkan nilai sig.hitung dengan sig.acuan 0,05 untuk mengambil keputusan

### **2. Uji Homogenitaas**

 Setelah uji normalitas, hasil pretest dan posttest kemudian dilakukan uji homogenitas. Uji homogenitas dilakukan untuk mengetahui apakah varian data homogen atau tidak. Uji homogenitas ini dilakukan dengan uji *Levene* dengan kriteria signifikansi 5% ( $\alpha$ =0,05), dengan hipotesis apabila nilai signifikansi  $\geq \alpha$ = 0,05 maka H<sup>0</sup> diterima yang berarti data homogen. Sedangkan apabila signifikansi  $\leq \alpha = 0.05$  maka H<sub>0</sub> ditolak, yang berarti data tidak homogen. (Uyanto 2012, hlm. 37) . Hipotesis penelitiannya adalah :

 $H_0$  = Varian data homogen

 $H_1$  = Varian data tidak homogen

Langkah-langkah Uji Homogenitas Data menggunakan SPSS:

- 1. Input data hasil belajar pada lembar kerja SPSS.
- 2. Klik *Analyze/Descriptive Statistics/*Explore
- 3. Masukkan variabel *Pretest Postest* pada kotak *Factor List*
- 4. Klik *Option* dan centang *Homogenity*
- 5. Klik Continue dan Ok, akan muncul output hasil pengujian
- 6. Lihat tabel of Homogenity, cek nilai sig.hitung pada kolom *Test of Homogenity*
- 7. Bandingkan nilai sig.hitung dengan sig.acuan 0,05 untuk mengambil keputusan

## **3. Uji Hipotesis**

 Uji hipoteisis ini dilakukan setelah pengujian normalitas dan homogenitas. Uji hipotesis digunakan untuk mengetahui apakah terdapat perbedaan yang signifikan atara hasil belajar *pretest* dan *postest*. Pengujian ini menggunakan uji t sampel berpasangan (*Paired Samples*) yang digunakan untuk analisis statistik berpasangan dengan subyek yang sama yang mengalami dua pengukuran berbeda (*pretest dan postest*). (Zarkasyi 2017, hlm. 264). Pengambilan keputusan hipotesis sebagai berikut :

- $H_0$  :  $\geq 0.05$  tidak terdapat perbedaan yang signifikan
- $H_1$  :  $\leq 0.05$  terdapat perbedaan yang signifikan

Perumusan hipotesis adalah sebagai berikut:

- H<sup>0</sup> : Dengan menggunakan media pembelajaran interaktif tidak terdapat perbedaan yang signifikan antara *pretest* dan *postest*.
- H1 : Dengan menggunakan media pembelajaran interaktif terdapat perbedaan yang signifikan antara *pretest* dan *postest*.

Langkah-langkah Uji t Data Menggunakan SPSS :

- 1. Pastikan bahwa distribusi data telah memenuhi persyaratan Normal dan Homogen
- 2. Definisikan variable dan masukkan data pada lembar kerja SPSS.
- 3. Gunakan data pada file "Pretest Postest"
- 4. Klik *Analyze/Compare Means/Paired-Sample T Test*
- 5. Pindahkan variabel Pretest ke dalam kotak variabel 1 dan variable Postest kedalam kotak variabel 2
- 6. Klik OK, maka akan muncul output hasil pengujian
- 7. Lakukan Interpretasi Hasil dengan membandingkan nilai sig.hitung dengan sig. $\alpha$  0,05

# **4. Data N-Gain**

 Analisis data gain ini dilakukan dengan maksud untuk mengetahui peningkatan kemampuan sebelum dan sesudah di gunakannya media pembelajaran animasi. (Zarkasyi 2017, hlm. 235). Nilai N-Gain ditentukan dengan menggunakan rumus berikut :

$$
N-gain = \frac{skor\,postes - skor\,pretes}{SMI - skor\,pretes}
$$

Tinggi atau rendahnya nilai N-Gain ditentukan berdasarkan kriteria berikut :

#### **Tabel 3.10**

### **Kriteria N- Gain**

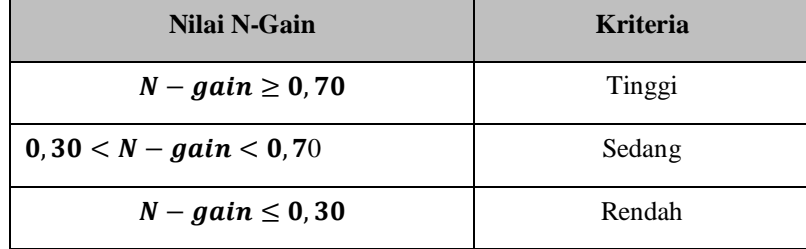

### **G. Prosedur Penelitian**

 Prosedur penelitian dilakukan dalam tiga tahap, yaitu tahap persiapan, tahap pelaksanaan, dan tahap pengolahan data. Langkah-langkah kerja penelitiannya sebagai berikut :

# **1. Tahap persiapan**

- a. Mengajukan judul ke Program Studi Pendidikan Biologi.
- b. Penyusunan proposal penelitian dengan judul yang sudah Acc (diterima).
- c. Melakukan seminar proposal.
- d. Merevisi proposal penelitian apabila terdapat kesalahan maupun kekurangan dalam proposal penelitian.
- e. Menyelesaikan surat izin penelitian. Adapun suratnya yaitu dari fakultas keguruan dan ilmu pendidikan, surat dari kesatuan bangsa dan politik dan terakhir surat dari dinas pendidikan Jawa Barat.
- f. Setelah mendapatkan surat pengantar kemudian peniliti memohon persetujuan kepada kepala sekolah SMA 2 PASUNDAN Bandung untuk melakukan penelitian.
- g. Membuat persiapan pengajaran yaitu dari mulai rencana pelaksanaan pembelajaran (RPP)
- h. Melakukan uji coba soal di kelas XI IPA 6 SMA PASUNDAN 2 Bandung.
- i. Menganalisis butir soal yang telah diuji untuk mengetahui tingkat kesukaran, daya pembeda, validitas, dan reliabilitas.

### **2. Tahap pelaksanaan**

Kegiatan yang dilakukan pada tahap pelaksanaan yaitu sebagai berikut :

- a. Memberikan tes awal (pretest) untuk mengukur kemampuan kognitif siswa sebelum diberi perlakuan.
- b. Memberikan perlakuan dengan cara menerapkan media pembelajaran interaktif di kelas X IPA 6 PASUNDAN 2 Bandung.
- c. Memberikan tes akhir (posttest) untuk mengukur peningkatan hasil belajar siswa yang telah diberi perlakuan.
- d. Mengolah data hasil pretest dan postest serta menganalisis instrumen lainnya.
- e. Melihat perbandingan hasil belajar sebelum diberi perlakuan dan setelah diberi perlakuan untuk melihat apakah ada peningkatan hasil belajar siswa setelah diberi media pembelajaran interaktif.

# **3. Tahap pengolahan data**

 Setelah setiap tahapan di lakukan dimulai dari tahap persiapan sampai tahap pelaksanaan, selanjutnya pada tahap akhir yaitu tahap pengolahan data yaitu : Memberikan pembahasan dan kesimpulan berdasarkan hasil yang diperoleh dari pengolahan data.